# **Excellent Card Games**

**Welcome to Excellent Card Games for Windows**

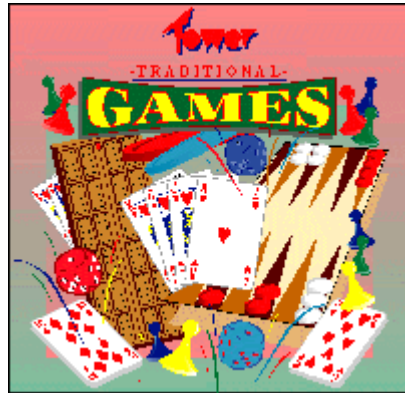

**General Instructions System Requirements Preferences Styles Cheating Shareware** Why Register? **The Games** Yukon **Black Maria Baroness Stonewall Frustration Excellent Card Games 2 Contacts Tower Software** 

**Ordering** U.S. Orders

# **General Instructions**

Excellent Card Games has been carefully designed to be as easy to use as possible. The next few paragraphs provide a clear description of how to use the mouse, pick up cards etc, and also some of the more subtle features which you may not have noticed.

### **Picking Up Cards**

Picking up a card, or a sequence of cards, is simply a matter of positioning the mouse pointer over the card, and clicking on the left mouse button. If the pointer is directly over the card, the program will try to add that card to a foundation. If you want to pick the card up, make sure you position the pointer slightly above or below it. To pick up partial sequence, the pointer must be directly above the first card you want to pick up. Once you have picked the cards up, keep the left mouse button down whilst you move them, and then release the button when you have reached the place you want to drop them.

### **Foundations**

Most of the solitaire games have four foundations, one for each suit, on which all the cards have to be built to win the game. Some of the games differ, but most have to be built up strictly on the order Ace, 2, 3 .. Queen, King in each suit. Once placed on a foundation, a card cannot be removed.

### **Revealing Cards**

If you want to see a card which is partly obscured by another, position the mouse pointer over it and hold down the right mouse button. The card will temporarily be displayed. This only applies to cards that are already face-up. You wouldn't want to cheat now would you!

# **System Requirements**

Excellent Card Games should be compatible with just about any configuration of Windows, including Windows 3.1, Windows 3.11 and Windows '95.

### **Low Memory**

If you have restricted amounts of memory, Excellent Card Games can be configured to use as little RAM as possible. To do this, go to the Preferences...Games menu and turn off the wallpaper, and select outline dragging for picking up cards.

### **Speed**

To alter the speed at which Excellent Card Games runs, alter the speed gauge setting in the Preferences...Games menu

# **Preferences**

Excellent Card Games contains a range of preferences and options that allow you to configure and customise the games to your own liking.

**Game Preferences** Create Player

# **Game Preferences**

Select the Preferences...Games to bring up the main game preferences dialog.

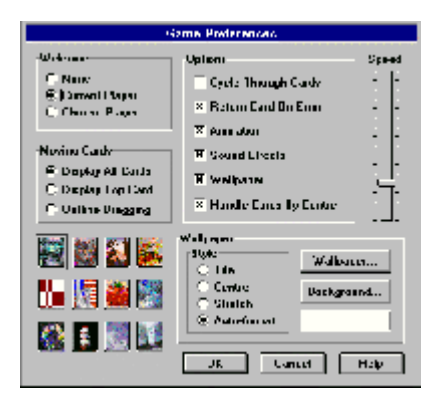

A series of options can be selected:

#### **Welcome**

- · None *no welcome dialog is given, but the current player's scores will be reloaded*
- · Current Player *the current player will be automatically loaded, and welcomed back*
- · Choose Player *a player can be chosen from disk*

### **Moving Cards**

- Display All Cards *all cards being carried will be drawn*
- · Display Top Card *only the top card that is being carried will be drawn*
- · Outline Dragging *draws only the outline of each card. Useful for slower computers.*

### **Options**

- · Cycle Through Cards *automatically changes the card back design at the end of each game*
- Return Card On Error *If a card can't be dropped it will be returned to its original position*
- · Animation *turn animation off for quicker dealing*
- Sound Effects *either on or off*
- **Wallpaper**

*if wallpaper is not selected, a background colour will be displayed. When you choose a wallpaper bitmap file wallpaper will be automatically enabled.*

· Handle Cards By Centre

*when this option is selected, cards that are picked up will be centred on the mouse pointer.*

### **Speed**

Move the speed gauge to alter the overall speed of the game. This changes the rate at which cards are dealt and the length of any delays used for graphics or sound effects.

### **Wallpaper**

Wallpaper style can be either tiled, centred, stretched or auto-formatted. A tiled image is one that is repeated many times across the screen. This uses far memory than a full screen or stretched image. A centred image is displayed in the centre of the screen, surrounded by the current background colour. A stretched image will enlarge (or reduce) an image of any size so that it fills the entire screen. Select auto-formatting to have the computer automatically select an option that it feels best suits each image.

Most of the time auto-formatted wallpaper should work fine.

Click on the Wallpaper... icon to select a new wallpaper bitmap file. These can be GIF, BMP, JPG or PCX files.

Click on the Background... icon to choose a new background colour.

### **Choosing Card Backs**

To choose a new card back design, simply click on one of the 12 card images in the bottom left of the preferences dialog. If you have selected the Cycle Through Cards option this design will change after ever game.

# **Create Player**

Choose the Preferences...Create Player option to create a new player score file. Simply type in the name of the new player.

# **Styles**

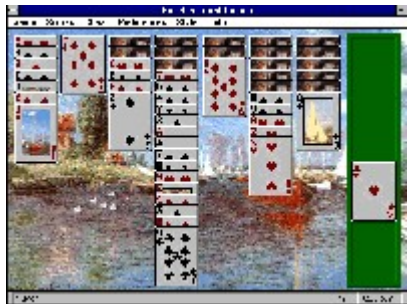

Style sheets allow you to easily use a range of pre designed graphics for backgrounds and cards. New styles can easily designed. Graphics can be loaded in any popular format: BMP, GIF, JPG or PCX.

Each style sheet contains a new set of cards, card backs, and wallpaper. A range of styles are available, with the number constantly expanding. Many are freely available from our Internet site at http://www.u-net.com/tower/.

Styles currently available are Medieval, Monet, Van Gogh, Renoir, Cezanne, Impressionist Painters and World War 2.

# **Cheating**

The Replay Game menu allows you to replay the current game, dealing out exactly the same cards again. Useful if you've just misplayed one or two cards!

### **Shareware**

Excellent Card Games is shareware. That means you can try it out for up to 30 days, but if you want to keep playing after that, you must purchase the full game.

Association of Shareware Professionals (ASP)

### **Advantages of ordering**

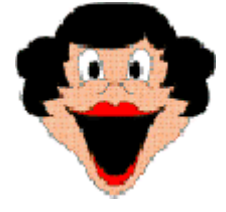

Order the full version and you'll never be bothered by reminders or license statements again. You'll be able to load new card styles and wallpaper in any of the popular graphics formats: JPG GIF BMP or PCX. The full game comes complete with colour packaging, plus a FREE copy of Excellent Card Games 2.

Excellent Card Games 2 **Ordering** 

# **Association of Shareware Professionals**

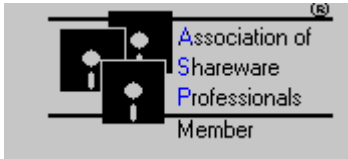

### **ASP Ombudsman Statement**

This program is produced by a member of the Association of Shareware Professionals (ASP). ASP wants to make sure that the shareware principle works for you. If you are unable to resolve a shareware-related problem with an ASP member by contacting the member directly, ASP may be able to help. The ASP Ombudsman can help you resolve a dispute or problem with an ASP member, but does not provide technical support for members' products. Please write to the ASP Ombudsman at 545 Grover Road, Muskegon, MI 49442-9427 USA, FAX 616-788-2765 or send a CompuServe message via CompuServe Mail to ASP Ombudsman 70007,3536.

# **Excellent Card Games 2**

Yes - there's more! Excellent Card Games 2 contains another five great card games with same user friendly interface as Excellent Card Games 1.

### **Cribbage**

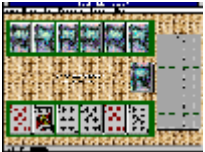

The definitive English card game needs no introduction. Six card cribbage is played against a formidable computer opponent.

### **Sir Tommy**

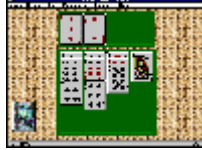

Play the first patience ever invented!

#### **Quads**

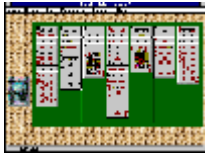

An extremely addictive patience game in which cards have to be removed in fours. Difficult to win but immensely satisying when it comes out.

#### **Rapide**

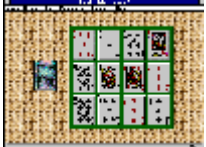

This quick fire game is an excellent brain teaser. Easy to play, but you'll have to remember where you played the cards to win.

#### **Betrothal**

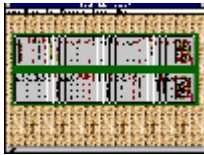

Pair off the cards to ultimately ensure a royal marriage.

**Ordering** 

# **Ordering**

Ordering in the U.K. Ordering in the U.S. Ordering via CompuServe

# **Ordering in the U.K.**

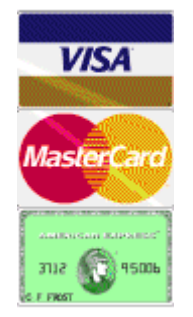

Excellent Card Games costs £19.99, for the fully packaged game complete with a free copy of Excellent Card Games 2. Post and packing £4.70. To order, call Atlantic Coast plc, quoting stock code R3238. Telephone: 01297 552222 Facsimilie: 01297 553366 Atlantic Coast plc Station Road Colyton, Devon EX13 6HA email: STEVELEE@cis.compuserve.com Atlantic Coast do NOT provide technical support. Order Form

# **Atlantic Coast Order Form**

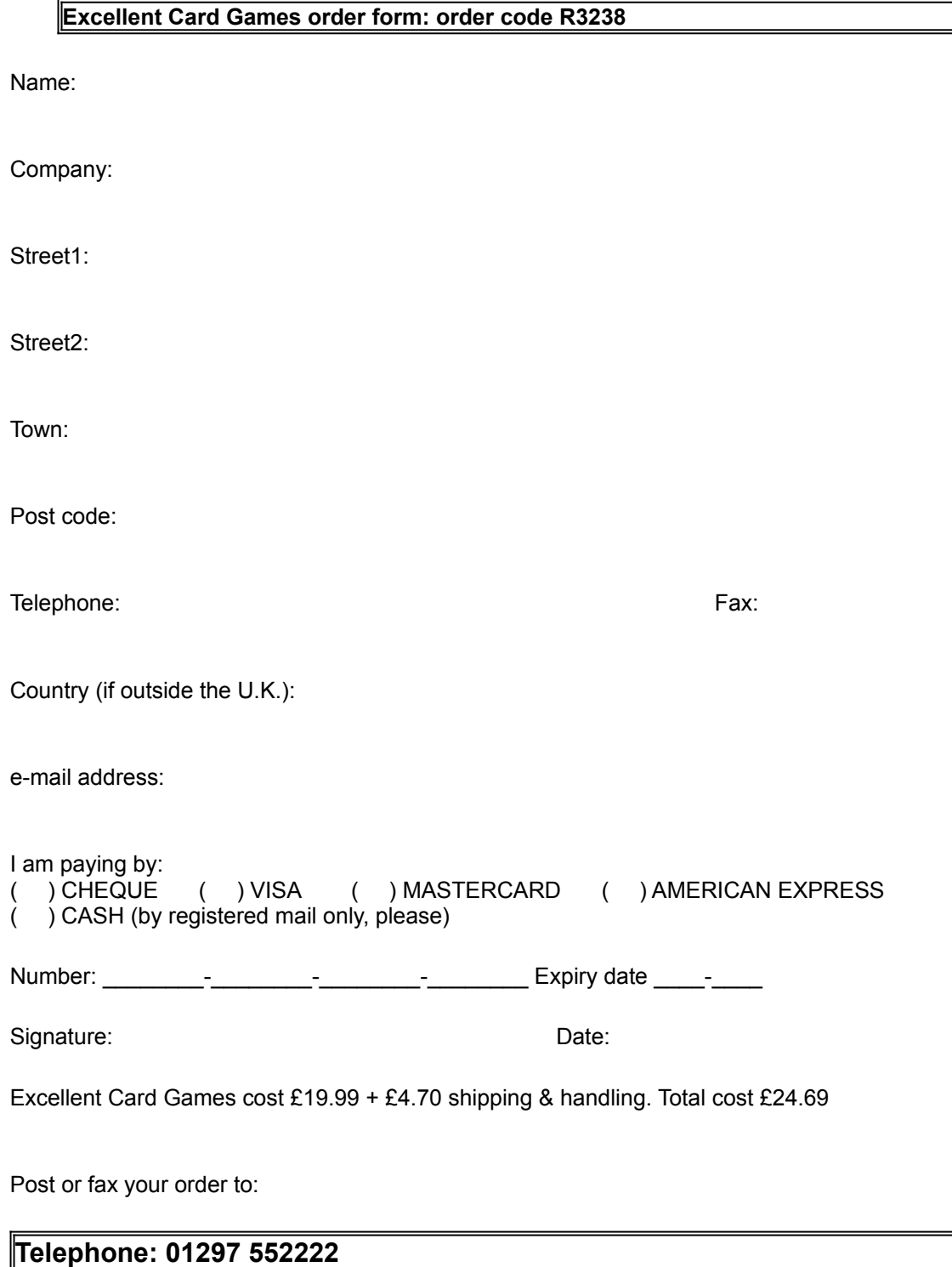

**Facsimilie: 01297 553366 Atlantic Coast plc Station Road Colyton, Devon**

**EX13 6HA email: STEVELEE@cis.compuserve.com**

# **U.S. Orders**

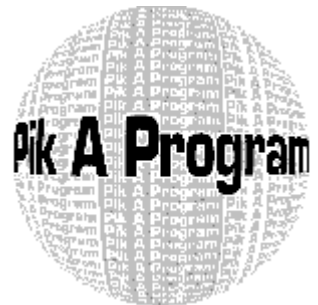

To order Excellent Card Games in the U.S. call Pik A Program toll free on 1-800-TOREGISTER . Excellent Card Games costs \$29.95, including a free copy of Excellent Cards 2.

Pik A Program accept VISA, MasterCard, American Express or Discover, or you can pay by check or money order.

Pik A Program Order Form

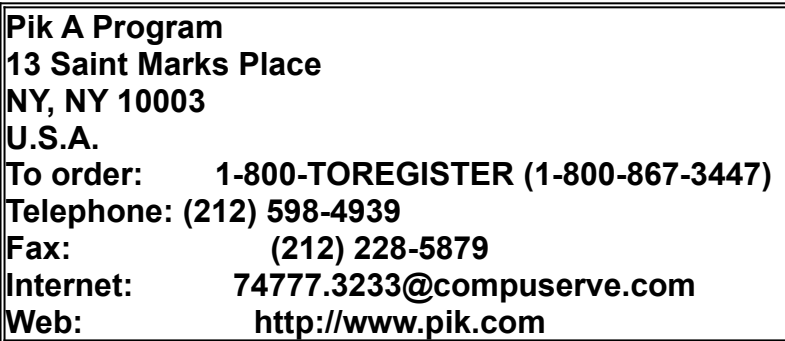

For registered users of any program which Pik A Program distributes, who do not already have access to Compuserve, we can supply a FREE Compuserve membership with a \$15.00 usage credit and access software. This is much more than enough online time to have your technical support questions answered, and still have some fun!

Pik A Program do NOT provide technical support.

# **Pik A Program Order Form**

Name:

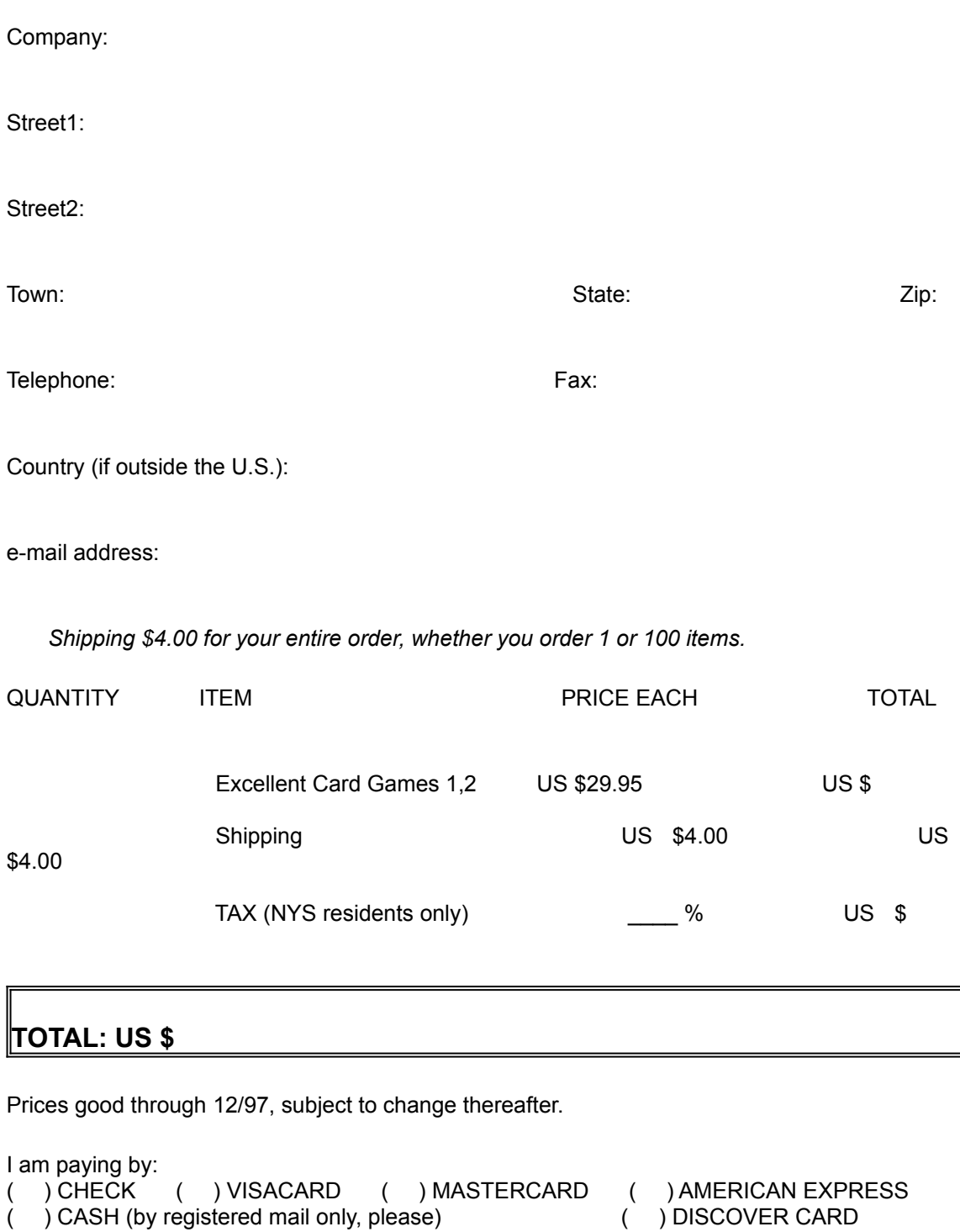

Number: \_\_\_\_\_\_\_\_-\_\_\_\_\_\_\_\_-\_\_\_\_\_\_\_\_-\_\_\_\_\_\_\_\_ Expiry date \_\_\_\_-\_\_\_\_

Signature: Date: Date: Date: Date: Date: Date: Date: Date: Date: Date: Date: Date: Date: Date: Date: Date: Date: Date: Date: Date: Date: Date: Date: Date: Date: Date: Date: Date: Date: Date: Date: Date: Date: Date: Date: D

We would appreciate it if you would tell us where you first heard about this program. Thank you for your co-operation.

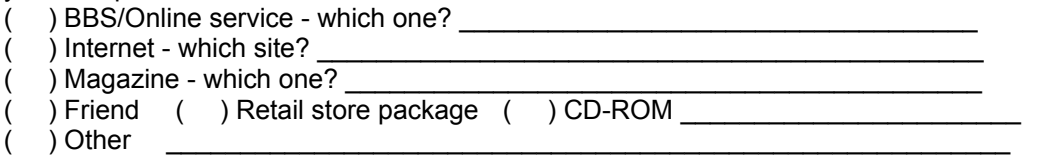

Mail or fax your order to:

**Pik A Program 13 Saint Marks Place NY, NY 10003 U.S.A. Toll free: 1-800-TOREGISTER (1-800-867-3447) Telephone: (212) 598-4939 Fax: (212) 598-5879 email: 74777.3233@compuserve.com**

# **Ordering via CompuServe**

CompuServe subscribers can register online using the SWREG facility.

Type GO SWREG and enter the I.D. 12032

Cost is \$29.95 + shipping, charged directly to your CompuServe account.

You will receive confirmation of your order within 1 working day.

# **Registered Version**

You are playing the shareware version of Excellent Card Games. You are welcome to evaluate this version for up to 30 days, but after that you must purchase the full game if you wish to continue playing.

### **Why Register?**

- · Receive a free copy of Excellent Card Games 2
- · No more license statements or reminders
- · Use any JPG GIF or PCX as wallpaper
- · Unlimited technical support
- · Use any number of different styles for card sets and wallpaper.

#### **Ordering**

## **Yukon**

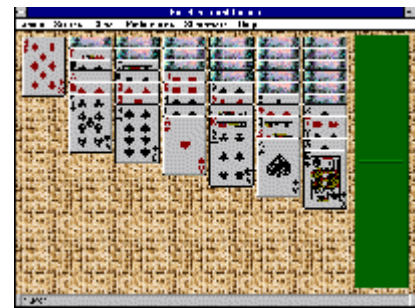

Yukon has a similar layout to the old patience favourite, Klondike, being played with seven pillars of ascending size. The objective is to build up the foundations, to the right of the main play area, from Ace to King in each suit.

Any number of face-up cards from one of the main pillars can be picked up, and these can be dropped on top of another pillar providing the two joining cards build down in sequence and alternate in colour. So for example a sequence beginning with a red three can be dropped on top of a black four.

The secret to winning at Yukon is to uncover all the concealed cards as quickly as possible. A common mistake is to play off any aces, twos etc onto the foundations as they appear. DON'T! By leaving these cards where they are you have the maximum number of possible moves available. So, don't make any move unless it is essential towards exposing another face down card.

Once all the face down cards are exposed, it should be a simple matter to re-arrange the cards until you have four columns descending from King to Ace, and then all the cards can be played straight off onto the foundations.

### **Black Maria**

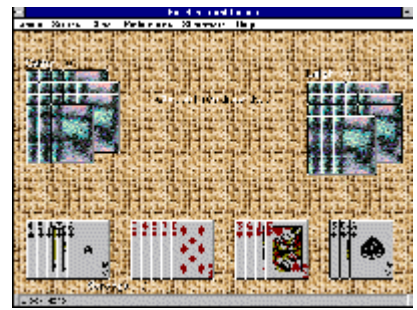

Black Maria is a three player trick taking game in which the object is to AVOID capturing the Ace, King and Queen of spades, as well as any hearts. At the start of each game, your cards are dealt to the bottom of the screen, with your two computer opponents at the top left and right.

### **Discards**

Before the game starts each player must select three cards to discard. Simply click on each of the cards and it will be played into the centre of the screen. Once all players have selected their discards, these are passed to the player to the left. You in turn will receive the discards from the player to your right.

### **Basic Play**

Once the discards have been exchanged, your new cards will be displayed, and play begins. If this is your first game, it is you to lead and you can play any card. The second and third players must play a card of the same suit as the card that was led, if they can. If you can't follow in suit, you can play any card you like. A trick is won by the player who played the highest value card in the lead suit. If the trick contains any point scoring cards, the player who wins the trick scores those cards, and leads the next trick.

### **Points Scoring**

Point scoring cards are the high spades and all hearts. The Queen of Spades scores 13 points, the King 10 points and the Ace 7 points, whilst each heart scores 1 point.

At the end of each game, the winner is the player who has scored the least number of points. There are 43 points to be scored in each game. Remember, you score as many points winning the queen of spades as you do by capturing every single heart. Each player starts with 17 cards. The two of clubs is discarded, so the three is the lowest club.

#### **Strategy**

Having the lead, particularly towards the end of the game, can be a serious liability. It is unusual to see many points played at the start of a game, so if you have the lead at the start it may be wise to play your high cards then, and keep your low cards till later when they will be more useful. If you don't have any of the high spades yourself, it is always a sound move to lead a low spade in the hope that one of your opponents will be forced to play his.

A void suit is always an asset. Diamonds and clubs are often played before hearts, so having one of these void (or nearly void) can be extremely useful.

### **Choosing Discards**

There are many possible strategies when choosing discards. Of greatest importance should be

spades. If you have three or more low spades, the suit is relatively safe. If you have less than this you will want to pass on any high spades you have, and void yourself in your shortest suit if possible. This gives you a chance to get rid of any high spades if they are passed on to you.

Sets of 100 points are played, with the lowest scoring player being the winner.

### **Baroness**

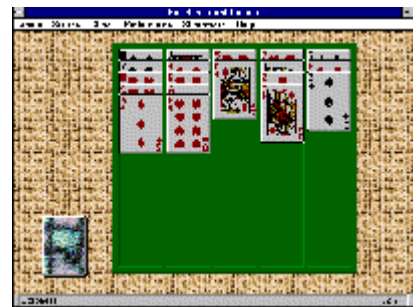

The objective of Baroness is to remove all the cards by discarding pairs that add up to 13, that is 7 and 6, 8 and 5, 9 and 4, 10 and 3, Jack and two, or Queen and Ace. Kings can be discarded on their own. Suits are disregarded. Simply click on the first card to select it, then click on the second card. If the two add up to 13 they will be removed.

The cards are dealt out a row at a time by clicking on the main deck. If there are any spaces these will be filled first.

### **Stonewall**

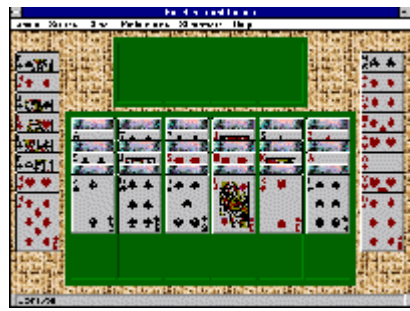

Named after the American General Thomas "Stonewall" Jackson, the Confederate General of the American Civil War this is a pretty straightforward patience game made more awkward because many key cards are not visible at the start of the game.

As with many patiences, the objective is to build up from Ace to King in each suit, whilst sequences can be build downwards in alternating colour, on the top card of each pillar.

At either side of the main pillars are two columns of eight cards. You can play these at any time, but you should use them sparingly for a better chance of winning.

Your prospects will also be improved if you postpone playing a card to a foundation until the move is essential. Try to clear all the cards from one particular pillar rather than removing one from each. Once a space opens up this can prove extremely useful.

## **Frustration**

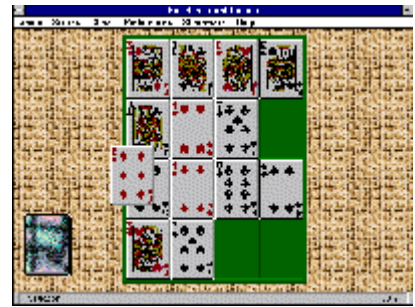

To win this simple game all you have to do is arrange the Kings, Queens and Jacks around the edges of a 4 by 4 square grid.

The game is played in two phases. In the first you pick up cards from the deck one at a time and place them onto the grid. If the card is a King, Queen or Jack, it MUST be placed around the outside of the grid. The acceptable positions will be highlighted with a tick. Once you have filled the grid with sixteen cards, the second phase of the game starts during which you must remove as many waste cards as you can. Cards with a face value of 10, or pairs of cards the add up to 10, can be removed. To remove a pair of cards, simply click on the first card with the left mouse button and the click on the second. When you have removed all the cards possible, you begin placing the cards into the grid again.

The game ends if there are no cards that can be removed once the grid is full, or if there is no empty space available for a King, Queen or Jack.

Of course, Frustration! involves a certain amount of luck in order to win, but there is a definite strategy that can increase your chances of winning each game. When you are forced to play to one of the outside squares, always choose the one that has the least probability of being filled. For example if two Queens have already come out, but no Kings have yet been played, there is twice the chance that a King will be the next card.

With careful play, it should be possible to win approximately one game from every six. Frustrating, huh!

# **Tower Software**

Excellent Card Games was developed by Tower Software

We provide full technical support: just phone, fax or email.

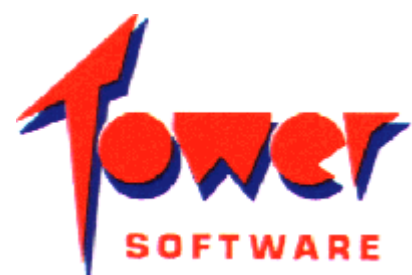

P.O. Box 9, Gosforth Newcastle Upon Tyne NE3 1QW England Tel/Fax: 0191 285 5748 sales@tower.u-net.com CompuServe: 100630,241 http://www.u-net.com/tower